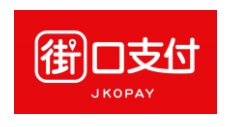

1. 點選「繳費」

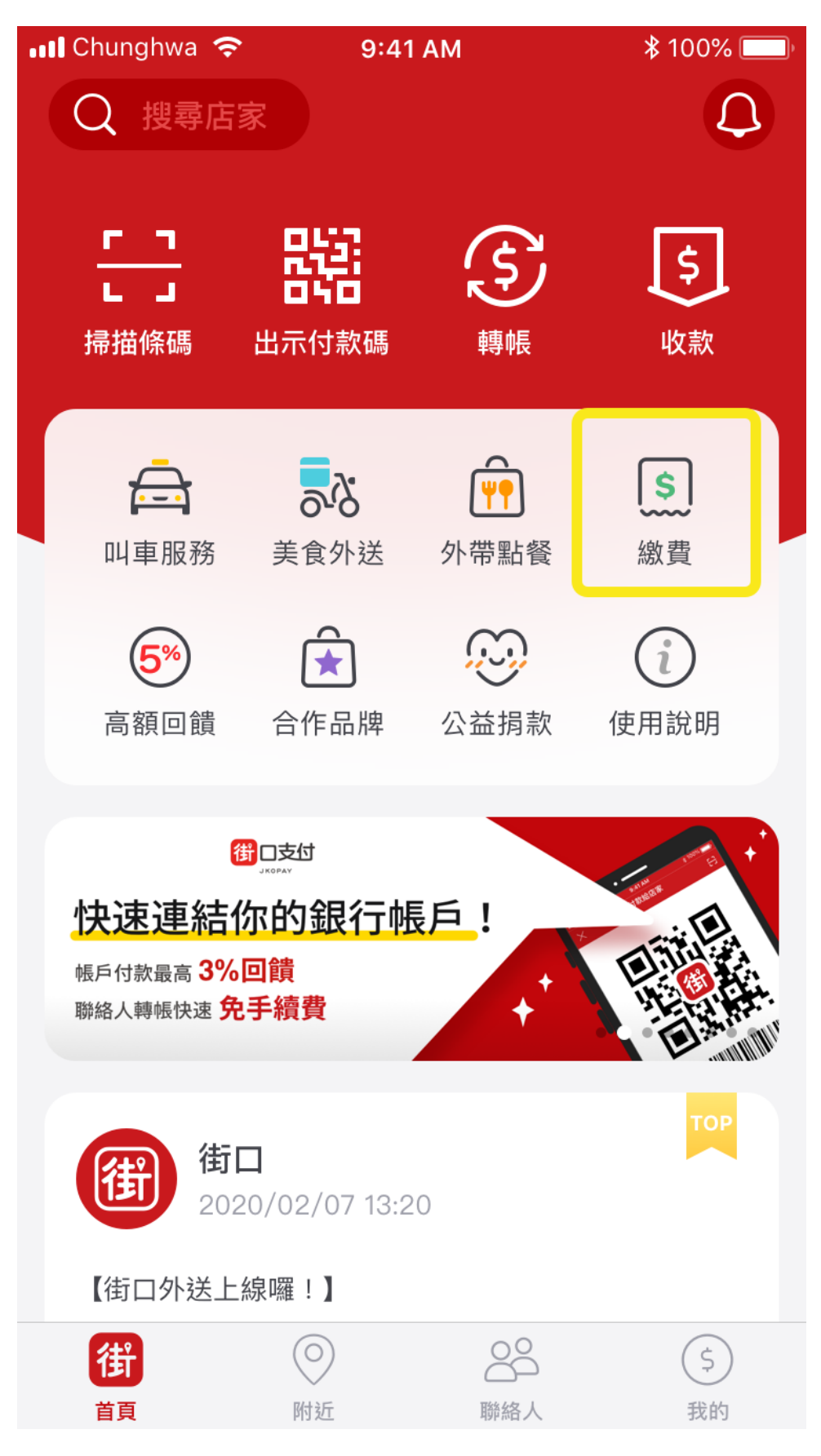

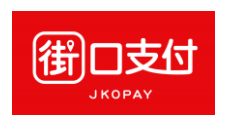

2. 選擇「路邊停車費」

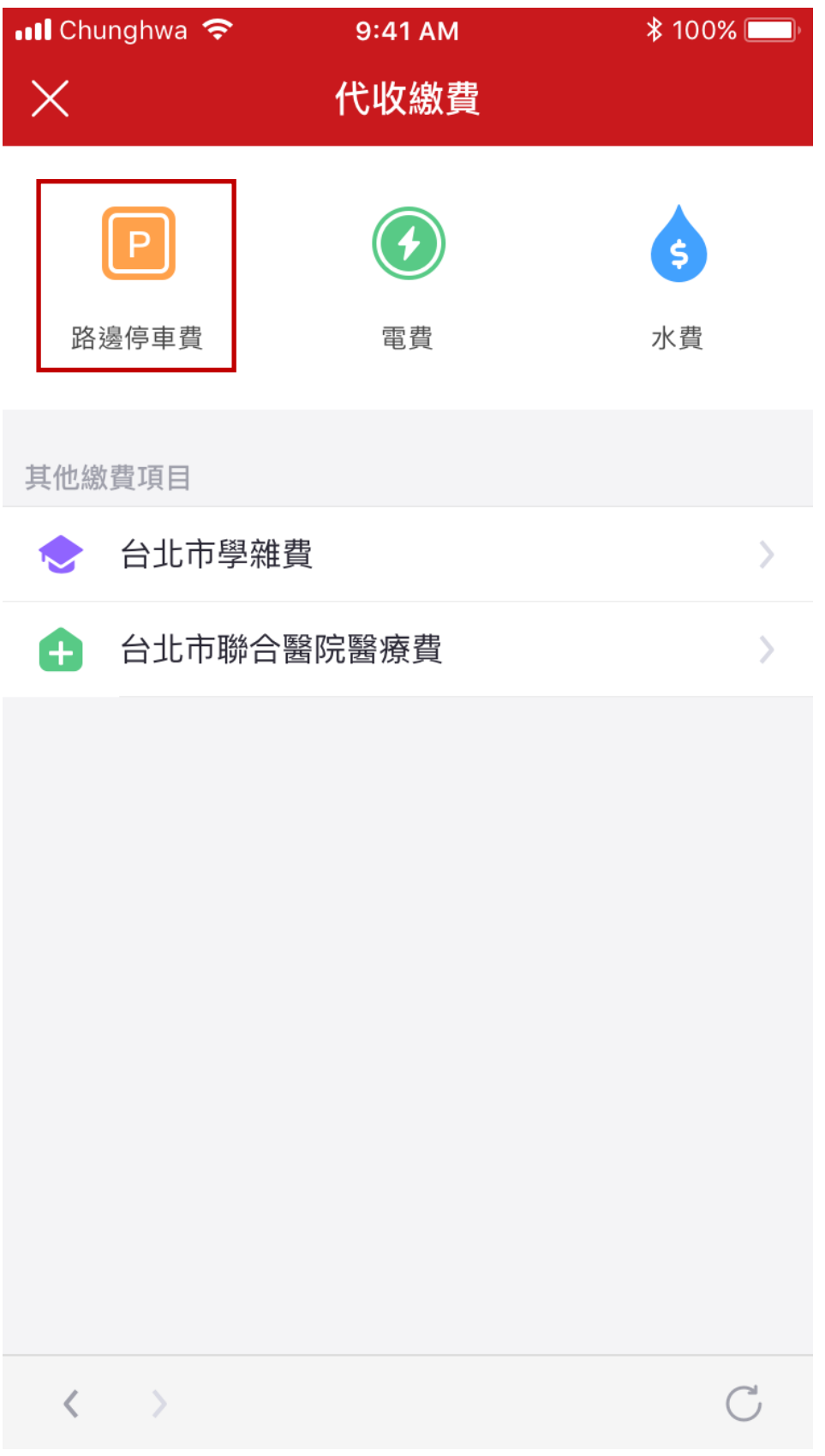

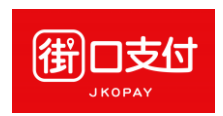

3. 選擇縣市

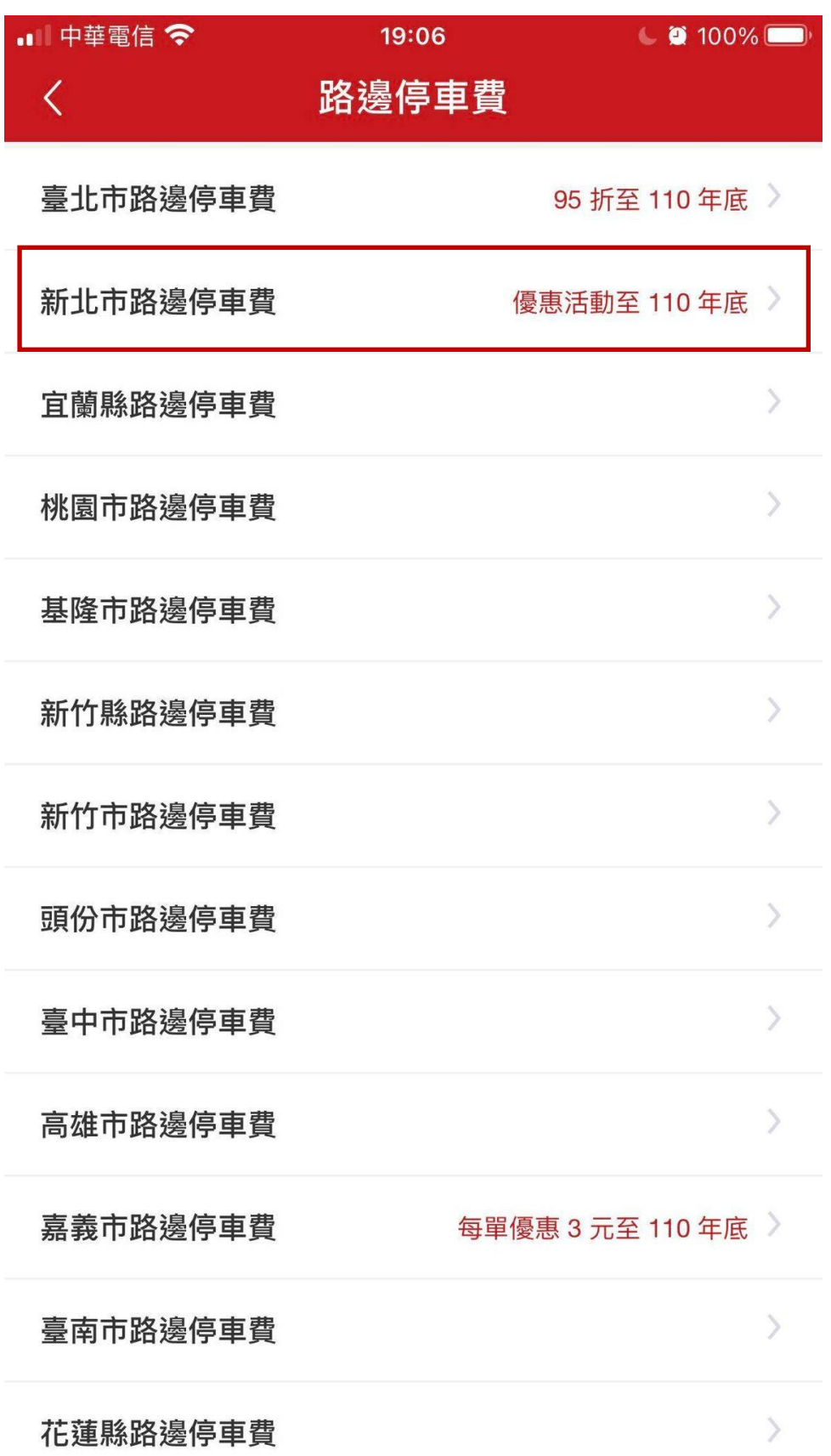

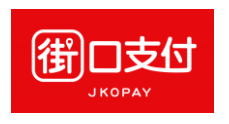

4. 輸入車號查詢

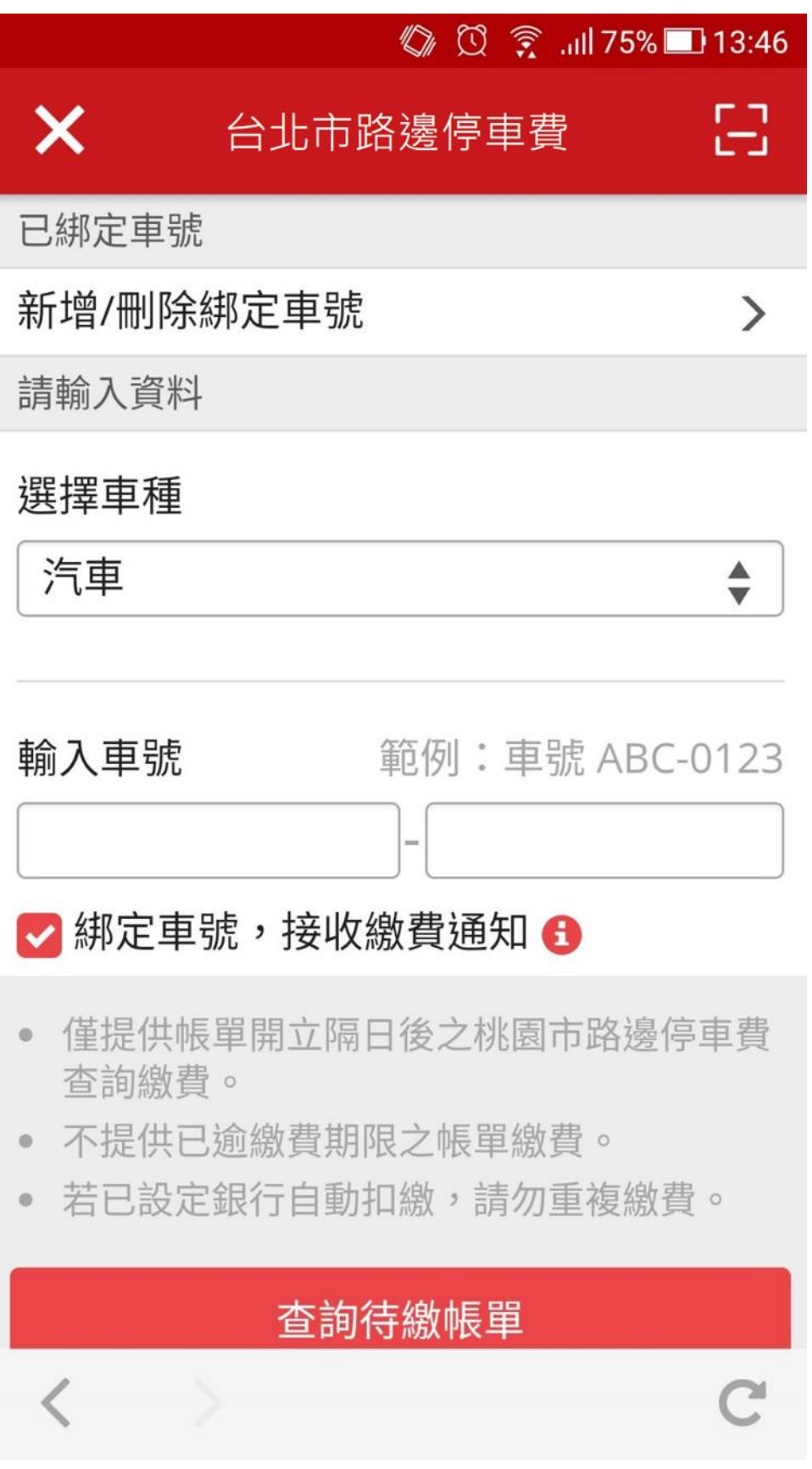

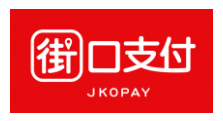

## 5. 確認車號單據資料

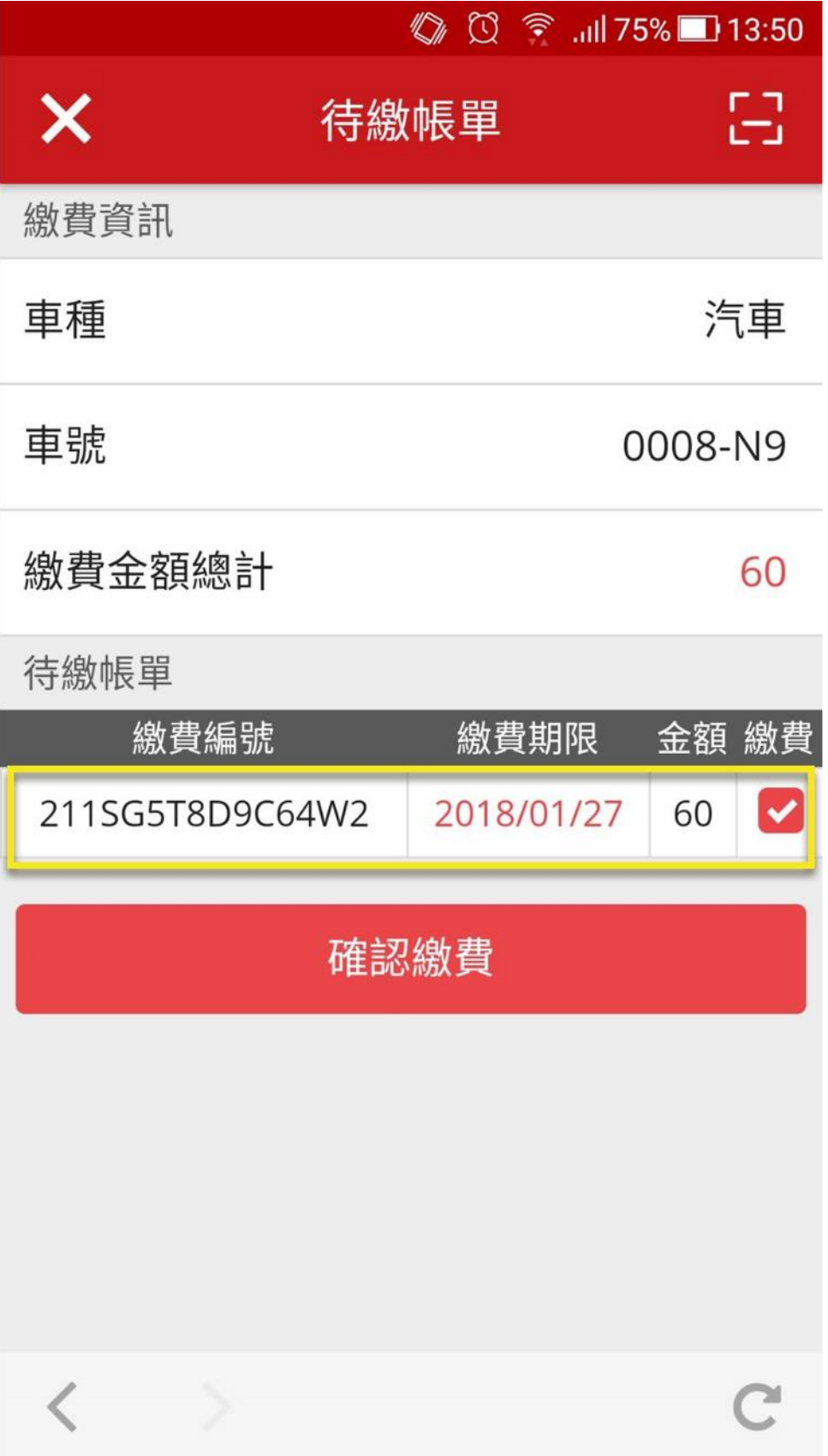

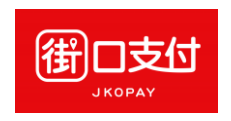

6. 確認付款

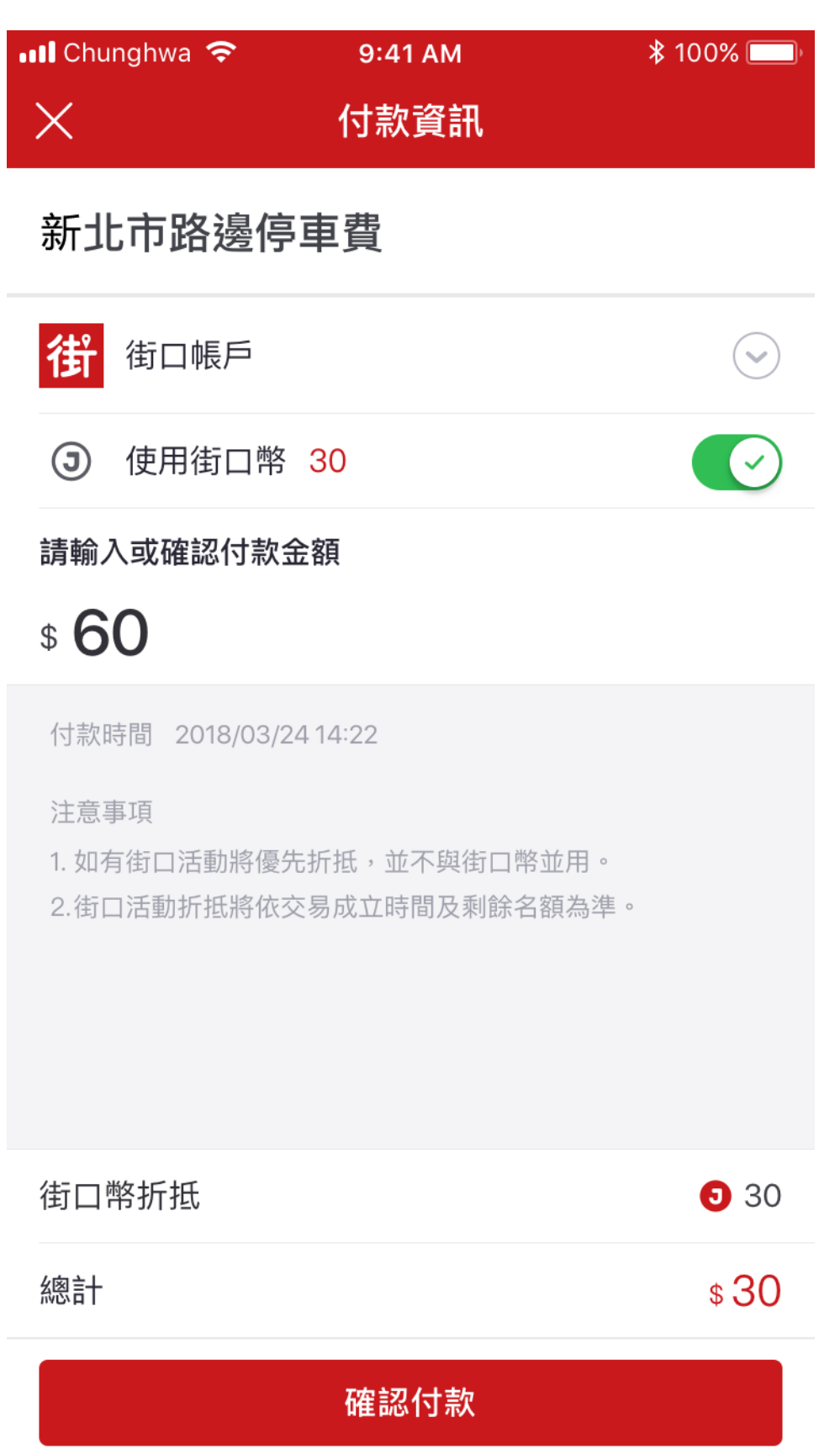

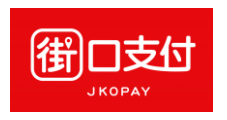

## 7. 確認交易成功

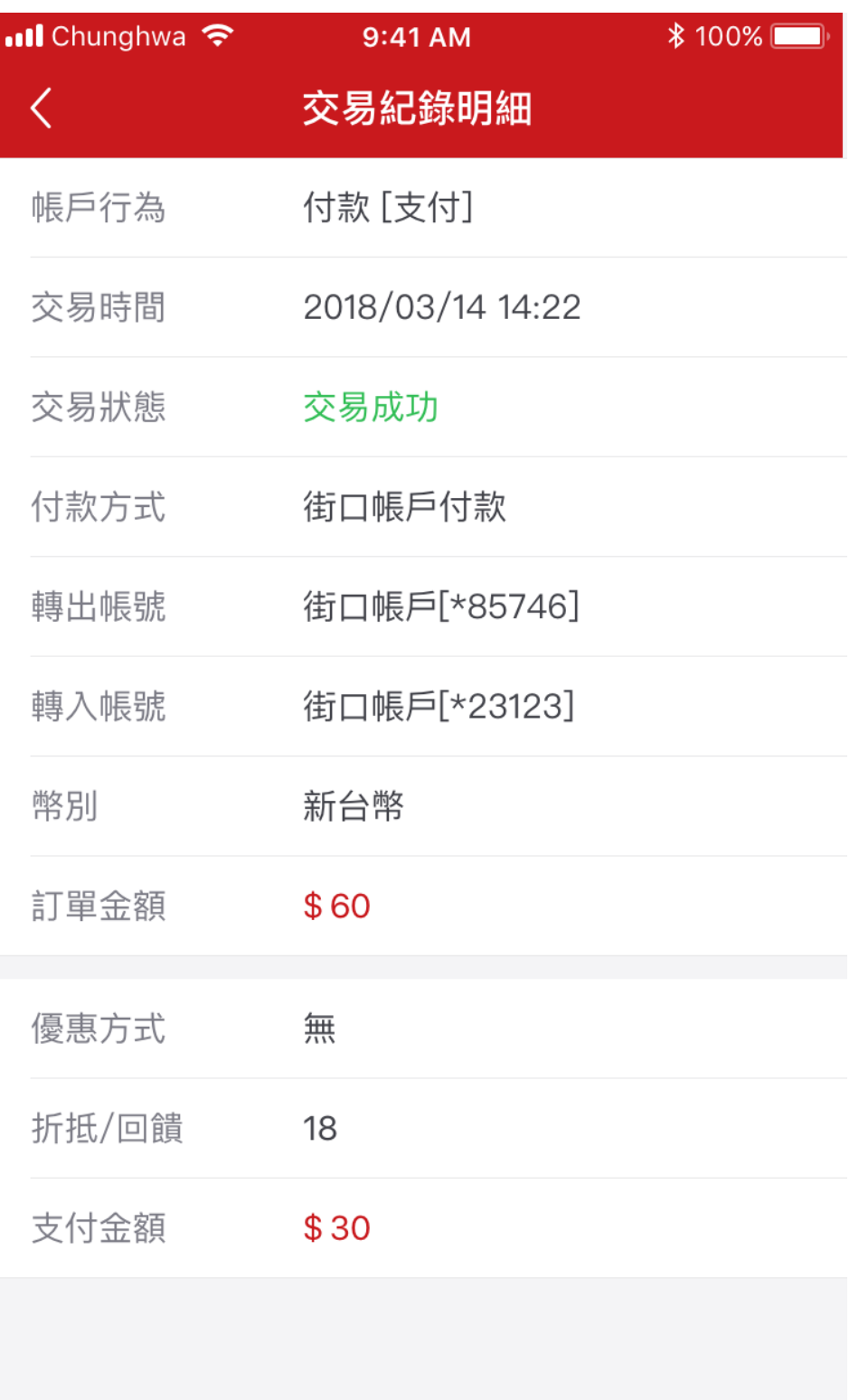